EVO HTZ

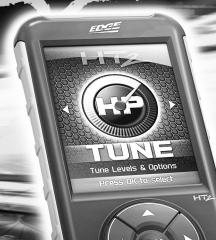

EDG

# TABLE OF CONTENTS

| BASIC MENU LAYOUT                         |
|-------------------------------------------|
| BEFORE YOU BEGIN                          |
| LIST OF COMPONENTS 4                      |
| BUTTON FUNCTIONALITY 4                    |
| CARB/EPA COMPLIANCE                       |
| DOWNLOAD IGNITION UPDATER TOOL            |
| PRODUCT UPDATES USING IGNITION8           |
| QUICK TUNE                                |
| TUNING LEVELS EXPLAINED                   |
| ADVANCED TUNING                           |
| ADVANCED TUNING OPTIONS EXPLAINED16       |
| RETURNING YOUR VEHICLE TO STOCK 18        |
| COMMON TUNING QUESTIONS                   |
| READ DTC                                  |
| CLEAR DTC                                 |
| VIEWING GAUGES                            |
| DATA LOGGING                              |
| DATA LOGGING RETRIEVAL                    |
| BATTERY VOLTAGE                           |
| VEHICLE INFO                              |
| DEVICE INFO                               |
| TROUBLE SHOOTING                          |
| STORAGE AND MAINTENANCE                   |
| SAFETY WARNING & CAUTION                  |
| SAFETY GUIDELINES                         |
| LIMITED 1 YEAR WARRANTY                   |
| VEHICLE WARRANTY INFO                     |
| SERVICE CENTER AND COMPATIBILITY CAUTIONS |

#### BASIC MENU LAYOUT

Some of the menu options or features displayed in this manual are vehicle specific, and may not be available for your make and model.

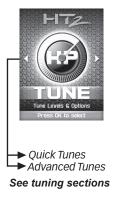

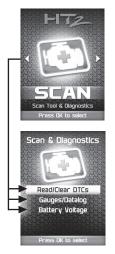

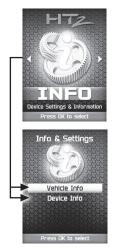

WARNING: Misapplication or misuse of this product could lead to a serious or fatal accident. Comply with all safety information in this manual, and your vehicle owner's manual. Follow safety, installation and operating instructions in this User Manual to assure proper use.

## BEFORE YOU BEGIN

#### LIST OF COMPONENTS

#### DISPLAY DEVICE

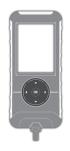

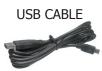

#### **BUTTON FUNCTIONALITY**

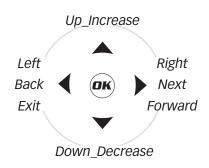

#### **NAVIGATING TIPS:**

- To move back to the previous menu, press the ■ button.
- To move forward to the next menu, you can press either OK or ▶ button to enter the highlighted option.
- The ▲ & ▼ buttons are used to select menu options, as well as adjust values for certain features.

## CARB/EPA COMPLIANCE

NOTE: The stickers included in some products apply to products that have received CARB exemption for emissions compliance.

This product may meet the emissions compliance requirements of the California Air Resources Board and Federal Environmental Protection Agency. If so, it is legal for sale and use on pollution-controlled vehicles operated on public streets and highways. The device must be installed and operated

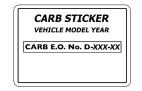

according to the instructions provided in this user's manual. Included with these compliant products is a sticker (similar to the one pictured above) for you to keep in your vehicle. You can either adhere it somewhere on the vehicle (e.g., the inside end of driver's door) or simply store it in your glove box. The purpose of these stickers is to inform anyone who may have questions regarding the use of your Edge Products product and how it affects emissions. For example, it would be something to show an emissions technician if questioned when taking your vehicle in for an emissions check to let him/her know the product is CARB emissions compliant.

For more information regarding CARB and EPA compliant products, please check out our website: **www.edgeproducts.com** 

## DOWNLOAD IGNITION UPDATER TOOL

- (1)Go to: www.edgeproducts.com
- 2) Click the **UPDATES** tab located at the top of the page.
- 3 Click the Download button to download Ignition.
- 4 Click the **Run** button on the pop-up menu.
- (5) Read and click the box to accept the license agreement terms.
- 6 Click the **Install** Button, then the **Close** button once the download is complete.
- 7 Double-click the Ignition desktop icon.
- 8 Fill out the registration form.
- Refer to the next section for performing product update.

**TIP**: Use a wired internet connection vs. wireless, air card, or satellite connections. This will minimize potential connection issues that may affect the update process.

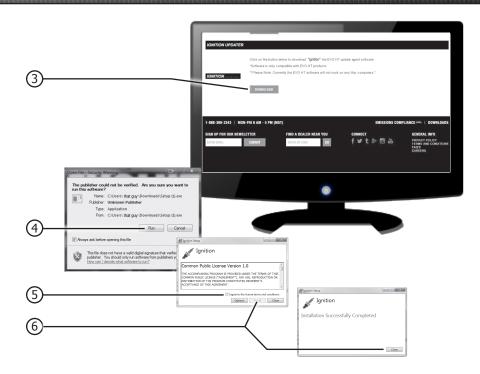

## PRODUCT UPDATES USING IGNITION

- 1) Double-click the **Ignition Icon** located on your computer's desktop.
- (2) Connect your device to the computer using the supplied USB cable.
  (Ignition will automatically search for updates related to your device.)
- 3 Click the **Update** button.

(The update process will start and finish automatically. Once the update is complete, you may be directed to the **Online Store**. To further update your device using the online store, refer to the following steps.)

- 4 Click on any or all of the available options.
  - (A check mark will appear in the upper right corner.)
- (5) Click the **Purchase** button.
- (6) If required, read and **Accept** the disclaimer.
- 7) Fill in the required information and click **Go to Review**.
  - (Here you can check the information you filled in before submitting the order.)
- (8) Click the **Place Order** button to complete your order.
- 9 If a purchase was made, follow steps 1-3 above to complete the update.

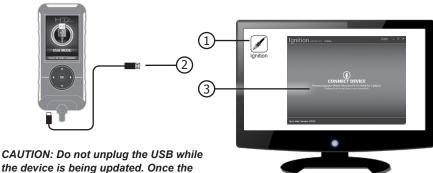

the device is being updated. Once the update is complete, you will be informed that it is safe to disconnect.

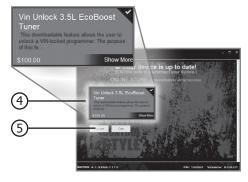

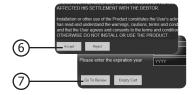

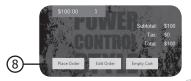

## **QUICK TUNE**

**Quick Tune** = Changes the power level of your vehicle using the most popular features and settings.

NOTE: Not all features are available on every make, model, and engine.

**STEP 1 -** Plug the device into the OBDII port. (The device will automatically power-on once it has been connected.)

CAUTION: Do not remove or bump the OBD-II connector during any programming sequence. If you do, the vehicle may not start.

CAUTION: Do not program your vehicle while parked in unsafe locations including heavy traffic or places without cell phone service and the internet (if possible).

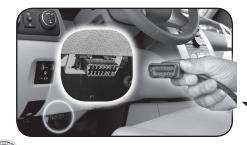

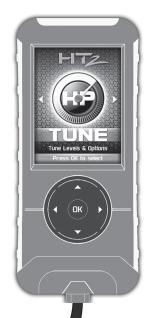

STEP 2 - Enter the Tuning Menu by pressing OK.

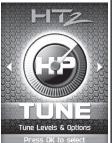

STEP 3 - Turn the ignition on, but do not start the engine.

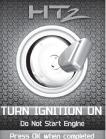

STEP 4 - Follow the on-screen instructions.

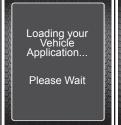

ISTEP 5 - Allow the device to save vour stock files.

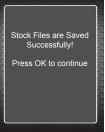

STEP 6 - Select a tuning level.

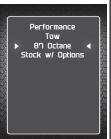

STEP 7 - Push left STEP 8 - Install arrow to close out the "Tune" File by of custom options. pressing OK.

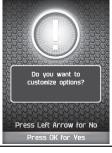

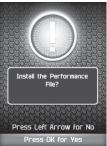

STEP 8 - Turn the Ignition Off. Press OK to continue.

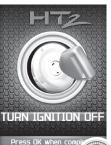

### TUNING LEVELS EXPLAINED

#### KEY:

- $\bigcirc$  = Towing is not recommended for this tune.
- ♦= Octane Requirements vary for gas vehicles. Follow recommended guidelines on the device.
- ↓= Tow rated up to Edge Products recommended tow limits. See limits for your vehicle displayed by the HT2 during the programming process.
- #= Tow rated up to OEM max towing recommendation.

#### Availability of specific tunes may vary based on your vehicle's make and model:

- **♦Performance -** Designed for maximum engine and transmission performance.
- ⊗87 Performance Designed for non-towing applications and requires the use of 87 octane gas for best results.
- Second Second Seco
- Section 93 Performance Designed for maximum horsepower, torque, and driveability. The tune is calibrated for 2WD, 4WD-HI, and 4WD-LO. Requires 93 octane gas for best results.

   The tune is calibrated for 2WD, 4WD-HI, and 4WD-LO. Requires 93 octane gas for best results.

   The tune is calibrated for 2WD, 4WD-HI, and 4WD-LO. Requires 93 octane gas for best results.

   The tune is calibrated for 2WD, 4WD-HI, and 4WD-LO. Requires 93 octane gas for best results.

   The tune is calibrated for 2WD, 4WD-HI, and 4WD-LO. Requires 93 octane gas for best results.

   The tune is calibrated for 2WD, 4WD-HI, and 4WD-LO. Requires 93 octane gas for best results.

   The tune is calibrated for 2WD, 4WD-HI, and 4WD-LO. Requires 93 octane gas for best results.

   The tune is calibrated for 2WD, 4WD-HI, and 4WD-LO. Requires 93 octane gas for best results.

   The tune is calibrated for 2WD, 4WD-HI, and 4WD-LO. Requires 93 octane gas for best results.

   The tune is calibrated for 2WD, 4WD-HI, and 4WD-LO. Requires 93 octane gas for best results.

   The tune is calibrated for 2WD, 4WD-HI, and 4WD-LO. Requires 93 octane gas for best results.

   The tune is calibrated for 2WD, 4WD-HI, and 4WD-LO. Requires 93 octane gas for best results.

   The tune is calibrated for 2WD, 4WD-HI, and 4WD-LO. Requires 93 octane gas for best results.

   The tune is calibrated for 2WD, 4WD-HI, and 4WD-LO. Requires 93 octane gas for best results.

   The tune is calibrated for 2WD, 4WD-HI, and 4WD-LO. Requires 93 octane gas for best results.

   The tune is calibrated for 2WD, 4WD-HI, and 4WD-LO. Requires 93 octane gas for best results.

   The tune is calibrated for 2WD, 4WD-HI, and 4WD-LO.

   The tune is calibrated for 2WD, 4WD-HI, and 4WD-LO.

   The tune is calibrated for 2WD, 4WD-HI, and 4WD-LO.

   The tune is calibrated for 2WD, 4WD-HI, and 4WD-LO.

   The tune is calibrated for 2WD, 4WD-HI, and 4WD-LO.

   The tune is calibrated for 2WD-HI, and 4WD-LO.

   The tune is calibrated for 2WD-LO.

   The tune is calibrated for 2WD-LO.

   The tune is calibrat
- **87 Octane** Designed to allow you to run 87 octane regardless of the manufacturer's recommendation.
- ◆↓Light Load Tow Optimizes engine and transmission performance for midweight range towing applications
- **‡Heavy Load Tow -** Requires the use of 91 octane gas or better and is used for optimized engine and transmission performance for heavy towing applications.

**Towing -** Requires the use of 91 octane gas or better and is used for optimized towing up to the OEM recommended towing limits. This tune is safe to use in 4WD-HI or 4WD-LO.

NOTE: If a towing tune is not available, use 87 Tune with 91 Octane fuel.

**Extreme** - This is an aggressive tune used for maximum horsepower, torque, and driveability.

**Mileage XS** - Requires 87 octane gas and is used for fuel mileage gains. The tune is calibrated for 2WD, 4WD-HI, and 4WD-LO uses.

**Stock -** Returns vehicle to factory stock. Removed all Edge Products tuning from your vehicle. It is recommended that you calibrate your vehicle back to stock prior to taking it in for service or maintenance.

#### **ADVANCED TUNING**

Change the power level of your vehicle using custom options and settings.

NOTE: Not all features are available on every make, model, and engine.

CAUTION: Do not remove or bump the OBD-II connector during any programming sequence. If you do, the vehicle may not start.

CAUTION: Do not program your vehicle while parked in unsafe locations including heavy traffic or places without cell phone service.

**STEP 1 -** Plug the device into the OBDII port.

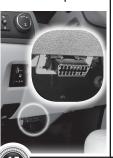

**STEP 2 -** Enter the Tuning Menu by pressing OK.

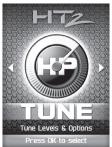

**STEP 3 -** Follow the on-screen instructions.

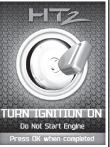

**STEP 4 -** Select a tuning level.

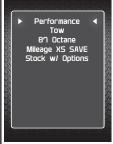

**STEP 5 -** Press OK to customize options.

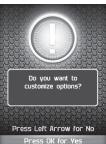

**STEP 6 -** Select and adjust the custom option according to your specific requirements.

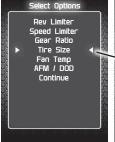

Tire Size

STOCK Value

4 29.50 

Exit

**STEP 7 -** Select Continue when done modifying.

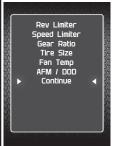

**STEP 8 -** Press OK to install the file.

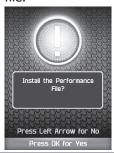

**STEP 9 -** Allow the file to be installed.

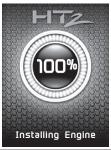

**STEP 10 -** Turn the ignition Off.

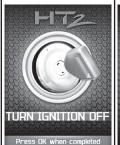

**STEP 11 -** Press OK to return to the main menu.

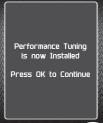

## ADVANCED TUNING OPTIONS EXPLAINED

# Availability of specific options may vary based on your vehicle's make and model:

**Speed Limiter -** Adjusts the top speed limiter by increments or fixed values.

- $\triangle$  The vehicle must have appropriate speed rated tires.
- △ Do not exceed proper operating conditions.
- $\triangle$  Obey all traffic laws.
- △ For use only on a controlled track. Never exceed legal limits on public roadways.

**Rev Limiter -** Adjusts engine rev limiter by increments or fixed values.

 $\triangle$  Do not exceed proper operating conditions.

**Tire Size -** This feature has been moved to the "Vehicle Functions" menu, under Additional Features.

#### TIP FOR MEASURING TIRE SIZE:

Measure from the ground to the top of your tire. Place a ruler or flat level item on the top of your tire to measure accurately. Measure in 1/4 inch increments rounding up.

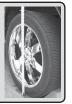

## AWARNING Increasing the height of your vehicle

Increasing the height of your vehicle raises the center of gravity and can affect stability and control. Use caution on turns and when making steering corrections. **Axle (Gear) Ratio -** Corrects the speedometer, odometer and automatic transmission shift points for rear end gear changes.

 $\triangle$  Confirm aftermarket parts are installed before adjusting this option.

**Automatic Transmission Shift Points -** Adjusts transmission shift points for optimized driveability and operation.

**Automatic Transmission Shift Pressure -** Adjust transmission shift pressure in PSI to allow for a more aggressive shifts.

**Cooling Fan -** Adjusts fan turn ON temperature.

**Manual Transmission Skip Shift** - Enables or disables Computer Aided Gear Selection (CAGS) for manual transmissions.

**Spark Advance Set -** Reduces the spark timing.

**MDS Disable -** Enables or disables the factory Multi-Displacement System.

NOTE: On 13-14 Hemi Trucks, the dash light will continue to illuminate even when the feature is actually disabled.

#### RETURNING YOUR VEHICLE TO STOCK

**STEP 1 -** Plug the device into the OBDII port.

**STEP 2 -** Enter the Tuning Menu by pressing OK.

**STEP 3 -** Turn the ignition on, but do not start the engine.

**STEP 4 -** Select the Stock option from the list.

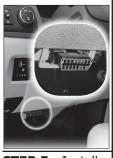

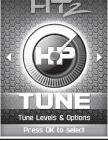

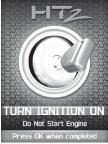

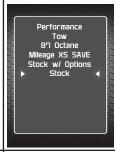

**STEP 5 -** Install the Stock File by pressing OK.

**STEP 6 -** Allow the stock settings to be re-installed.

**STEP 7 -** Turn the Ignition Off. Press OK to continue.

**STEP 8 -** Press OK to return to the main menu.

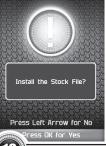

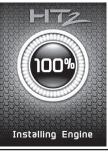

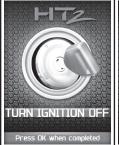

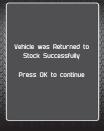

## **COMMON TUNING QUESTIONS**

#### **Questions and Answers**

Q: Can my HT2 program more than one vehicle at a time?

**A:** No, only after you return your first vehicle back to factory stock.

Q: Does Edge Products support custom tuning?

A: Not at this time. Please check us out online for updates.

**Q:** What aftermarket accessories will my HT2 work with?

**A:** HT2 programmers are engineered to work with the following parts right out of the box: throttle body spacers, shorty headers, cat-back exhaust system, and cold air intake kits. Compatibility may vary by make and model.

Q: How do I change my vehicle's calibration?

**A:** Refer to the TUNING sections of this guide for detailed instructions.

CAUTION: Before taking your vehicle into a service center, return your vehicle to stock. The service center might reprogram your vehicle with an updated program without your knowledge. If you do not use this device to return your vehicle to factory stock and your vehicle is reprogrammed by the service center, the programmer will no longer be able to program your vehicle.

## READ DTC

This feature allows you to troubleshoot issues that your vehicle may be experiencing. Most vehicles will illuminate the in-dash check engine light. A Diagnostic Trouble Code (DTC) arises when a vehicle's computer detects a sensor failure or a parameter outside of specific range.

**STEP 1 -** Fnter the Scan Menu.

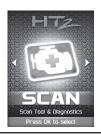

STEP 2 - Select Read/Clear DTCs.

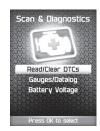

STEP 3 - Select Read DTCs.

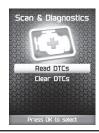

STEP 4 - If asked, turn ignition on, but do not start.

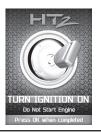

DTCs.

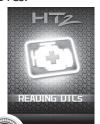

STEP 5 - Allow the ISTEP 6 - Read and ISTEP 7 - Push the device to search for Ifollow the on-screen \( / \new \) arrows to instructions.

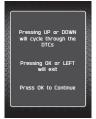

view each DTC.

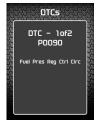

STEP 8 - Press OK to return to the DTC menu.

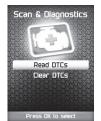

This feature allows you to clear the DTC and turns off the check engine light.

NOTE: If a DTC persists, this could indicate a vehicle malfunction. We recommend seeking a qualified professional in resolving the issue. Program the vehicle back to stock prior to service.

STEP 1 - Fnter the Scan Menu.

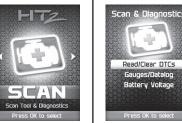

STEP 2 - Select Read/Clear DTCs.

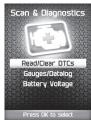

STEP 3 - Select Clear DTCs.

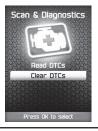

STEP 4 - If asked, turn ignition on, but do not start.

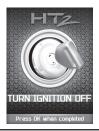

STEP 5 - Allow the DTCs to clear.

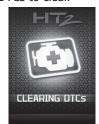

STEP 6 - Read and device to search for Ifollow the on-screen linstructions.

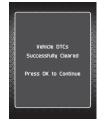

**STEP 8 -** Press **OK** to return to the DTC menu.

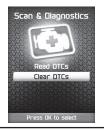

## VIEWING GAUGES

If you would like to view Parameter IDs (PIDs) specific to your vehicle, following these instructions to learn how to view them using your HT2 device.

CAUTION: Do not exceed legal speed limits on public roadways.

**STEP 1 -** Fnter the **STEP 2 -** Select Scan Menu.

Scan Tool & Diagnostics

Press OK to select

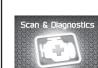

Gauges/Datalog.

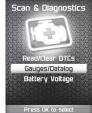

**STEP 3 -** If asked. turn ignition on, but do not start.

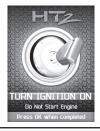

STEP 4 - Follow the on-screen instructions.

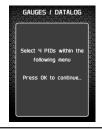

**STEP 5 -** Select a PID Group, then select **STEP 6 -** Follow the on-screen a total of 4 PIDs. Use the ◀ / ▶ arrows to switch between screens. OK to select.

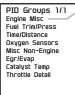

Engine Misc 1/1 Calc Eng Load Engine Coolant Temp Manifold Ahs Pressure Fooine RPM Spark Advance Intake Air Temperature Mass Air Flow Ahs Throttle Position

instructions. Note the RED highlights. See DataLogging for more information.

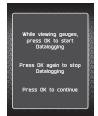

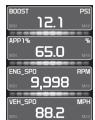

#### DATA LOGGING

Data logging allows you to record specific vehicle information while driving. Follow these instructions to find out how to datalog, and how it may be helpful to your particular needs.

CAUTION: Do not exceed legal speed limits on public roadways.

STFP 1 - Refer to the previous section

**STEP 2 -** Press the OK button to begin recording the PID data. Press the OK and follow the steps. button again, to stop the recording.

**STEP 3 -** Press the left arrow to return to the menu.

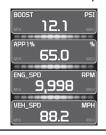

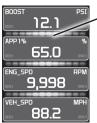

The separator lines will change from Red to Green. which indicates that the device is actively recording (datalogging).

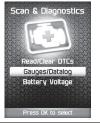

The information will be stored on the device and may be retrieved using a computer. For more information continue to the next section.

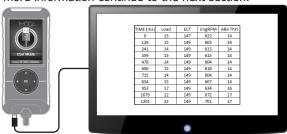

## DATA LOGGING RETRIEVAL

To learn more about how Data Logging results can be extracted from the device, please follow these instructions:

**STEP 1 -** Remove the device from the vehicle OBDII port.

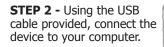

STEP 3 - The device will enter USB Mode, and allow your computer to open it's files.

**STEP 4 -** Open the folder to view files. -

**STEP 5 -** Open the folder named DataLogs.

**STEP 6 -** Copy the Excel file to your computer desktop, then open it. A file will open that looks

similar to the following:

|           |      | •   |        |          |
|-----------|------|-----|--------|----------|
| TIME (ms) | Load | ECT | EngRPM | ABS Thrt |
| 0         | 15   | 147 | 622    | 14       |
| 126       | 15   | 149 | 603    | 14       |
| 241       | 14   | 149 | 613    | 14       |
| 359       | 15   | 149 | 615    | 14       |
| 478       | 14   | 149 | 604    | 14       |
| 600       | 15   | 149 | 618    | 14       |
| 715       | 14   | 149 | 604    | 14       |
| 834       | 15   | 149 | 607    | 14       |
| 953       | 17   | 149 | 634    | 16       |
| 1075      | 22   | 149 | 672    | 17       |
| 1201      | 23   | 149 | 701    | 17       |

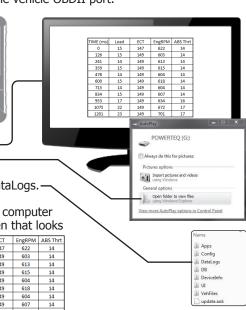

## **BATTERY VOLTAGE**

**STEP 1 -** Plug the device into the OBDII port.

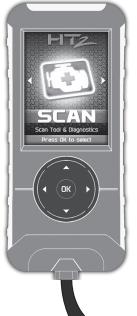

**STEP 2 -** Enter the Scan Menu.

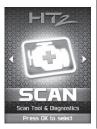

**STEP 3 -** Select the Battery Voltage option.

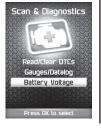

**STEP 4 -** Press OK to return to the previous screen.

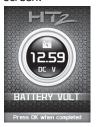

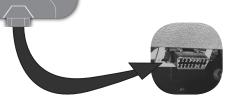

### VEHICLE INFO

**STEP 1 -** Plug the device into the OBDII port.

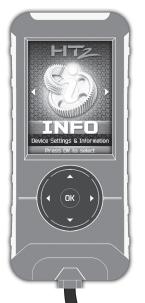

STEP 2 - Enter the Info Menu.

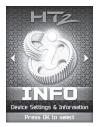

STEP 3 - Select | STEP 4 - Press the ID Vehicle option.

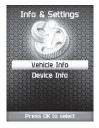

OK to return to the previous screen.

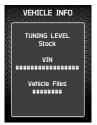

**STEP 1 -** Plug the device into the OBDII port.

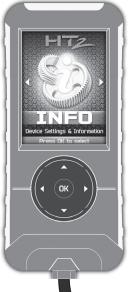

**STEP 2 -** Enter the Info Menu.

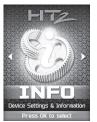

**STEP 3 -** Select the Device Info option.

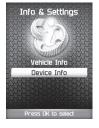

**STEP 4 -** Press OK to return to the previous screen.

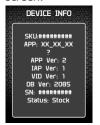

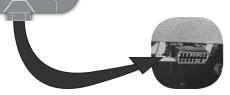

#### TROUBLE SHOOTING

#### My HT2 does not power up when plugged into the OBDII port?

Your vehicle's OBDII port is powered through a fuse the fuse may be blown. (In most vehicles, this is the same fuse shared by the cigarette lighter)

✓ Try the HT2 on another vehicle to make sure it powers up. If it does, then the wiring on the vehicle you are trying to program may be the issue (See your dealer for service).

My HT2 Says: "Non-Stock File Detected..."

Your vehicle may have been programmed by another device. Use that device to set your vehicle back to stock before using the HT2.

#### When reading the vehicle's trouble codes (DTCs), I received a P1000 error code?

✓P1000 is a DTC that sometimes appears after a vehicle is programmed or the battery cables are unplugged from the battery. It will automatically clear after several drive cycles. It cannot be removed using the 'DTC Clear' function.

# My vehicle has several aftermarket part modifications and after I program it with the HT2, the vehicle does not run well?

✓An HT2 is designed for stock vehicles (factory stock calibrations and stock engine & transmissions). In some cases, upgrades like air filters, shorty headers, cold air intakes, or cat-back exhausts may not be supported.

# I left HT2 tuning in my vehicle and went to my dealer for service, now my HT2 will not work?

√The dealership likely updated your vehicle's calibrations, and saved over the tuning. The HT2 does not recognize the new files in your vehicle. Contact EDGE PRODUCTS customer care at 801.476.3343 to correct the situation.

# My programmer did not complete programming and went into recovery mode?

✓HT2 programmers are designed with 'Recovery Mode' which means if, for any reason, the programming process does not finish, the programmer will automatically program your vehicle back to the factory stock settings. It is necessary to follow the screen prompts, possibly requiring several 'Ignition On' and 'Ignition Off' sequences.

#### TROUBLE SHOOTING CONT'D

When recovery is complete your vehicle is at factory stock. You are now able to start your vehicle normally. You may now attempt to program your vehicle again. In the event that recovery is unsuccessful or fails to complete the programming cycle, a status message will display on the programmer. Please make note of the message displayed and contact EDGE PRODUCTS Customer Care at 801.476.3343.

My programmer shows a 'vehicle calibration not on file'

status. ✓ The HT2 is loaded with the latest databases meant to

provide extremely broad vehicle coverage. 'Vehicle calibration not on file' status occurs when programmer does not have the necessary calibration files to program a vehicle. Update your programmer using the Ignition update software. If your calibration is available it will be downloaded to your programmer for immediate use. If your calibration is not available, your calibration will be uploaded to Edge Products' R&D for tuning. You will receive an e-mail as soon as your calibration is available. Calibrations are usually available in 5 business days.

## STORAGE AND MAINTENANCE

CAUTION: It is NOT recommended to store your programmer in your vehicle in extreme heat, direct sunlight or extreme cold (temperatures near or below freezing). These conditions can cause malfunction or damage to the programmer.

**TIP:** Prior to using your device after a long period of non-use, use Ignition to update. This will ensure that your device is up-to-date and contains all of the latest files and functionality.

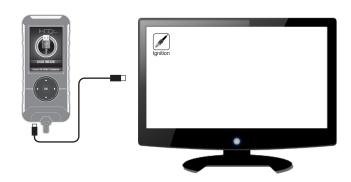

## **SAFETY WARNING & CAUTION**

#### **SAFETY TERMS**

Throughout this User Guide, you will see important messages regarding your safety or the protection of your vehicle. These messages are designated by the words WARNING or CAUTION.

WARNING: indicates a condition that may cause serious injury or death to you, your passengers or others nearby. Pay careful attention to these Warning messages, and always comply with them. They could save a life.

CAUTION: indicates a condition that could cause damage to your vehicle. It is important to install and operate your Edge Products product in conformance with instructions in this Manual. Caution alerts you to particularly important things that will keep your vehicle operating properly.

The product you have bought is a high-performance product. As such, it does present some risks of which you should be fully aware. Do not use this product until you have carefully read the following safety information and the Owner Agreement.

WARNING: Misapplication or misuse of this product could lead to a serious or fatal accident. Comply with all safety information in this manual, and your vehicle owner's manual. Follow safety, installation and operating instructions in this User Manual to assure proper use.

#### SAFETY GUIDELINES

- **1.** Do not exceed legal speed limits on public roadways. Use any enhanced speed capabilities of this product only in closed circuit, legally sanctioned racing environments expressly for this purpose. Loss of control from speeding on a public road could seriously injure you, your passengers, or others on the roadway.
- **2.** Do not operate the device while driving. Perform all adjustments or changes while stopped. Changing a setting while under way can interfere with your attention to roadway conditions.
- **3.** "Stacking" performance-enhancing devices or other improper installation can cause power train failure on the road. Other products may have features incompatible with your Edge Products device. Follow all installation and operating instructions, and <u>do not stack products</u>.
- **4.** Some modifications may affect other parts of your vehicle. For example, if you remove/adjust the speed limiter in your vehicle, be sure your tires and other components are rated for the increased speeds they will have to withstand. Not doing so can lead to loss of vehicle control. Modify the speed limiter only for use in closed circuit, legally sanctioned racing environments, not for use on public roadways.

CAUTION: Before taking your vehicle into a service center, return your vehicle to stock. The service center might reprogram your vehicle with an updated program without your knowledge. If you do not use this device to return your vehicle to factory stock and your vehicle is reprogrammed by the service center, the programmer will no longer be able to program your vehicle.

## **LIMITED 1 YEAR WARRANTY**

Edge Products, (hereafter "SELLER") gives Limited Warranty as to description, quality, merchantability, fitness for any product's purpose, productiveness, or any other matter of SELLER's product sold herewith. The SELLER shall be in no way responsible for the product's open use and service and the BUYER hereby waives all rights other than those expressly written herein. This Warranty shall not be extended or varied except by a written instrument signed by SELLER and BUYER.

The Warranty is Limited to one (1) year from the date of sale and limited solely to the parts contained within the product's kit. All products that are in question of Warranty must be returned shipping prepaid to the SELLER and must be accompanied by a dated proof of purchase receipt. All Warranty claims are subject to approval by Edge Products.

Under no circumstances shall the SELLER be liable for any labor charged or travel time incurred in diagnosis for defects, removal, or reinstallation of this product, or any other contingent expenses.

If the BUYER sends back a failed unit that is out of warranty and chooses to buy a refurbished unit, the refurbished unit will only carry a 90 day warranty. If the BUYER purchases a new unit at a predetermined discounted rate, it will have the standard 1 year warranty.

Under no circumstances will the SELLER be liable for any damage or expenses insured by reason of the use or sale of any such equipment.

THE INSTALLATION OF THIS PRODUCT INDICATES THAT THE BUYER HAS READ AND UNDERSTANDS THIS AGREEMENT AND ACCEPTS ITS TERMS AND CONDITIONS.

IN THE EVENT THAT THE BUYER DOES NOT AGREE WITH THIS AGREEMENT, THE BUYER MAY PROMPTLY RETURN THIS PRODUCT, IN A NEW AND UNUSED CONDITION, WITH A DATED PROOF OF PURCHASE, TO THE PLACE OF PURCHASE WITHIN THIRTY (30) DAYS FROM DATE OF PURCHASE FOR A FULL REFUND.

NOTE: This warranty is void for any new products purchased through auction web sites. Warranty is valid only for new products purchased through Authorized Dealers (proof of purchase required for all warranty claims).

## VEHICLE WARRANTY INFO

#### IMPORTANT INFORMATION ABOUT YOUR VEHICLE'S WARRANTY

Many of our customers ask, "Will your product void my vehicle's manufacturer's warranty?" While the answer is straightforward from a legal standpoint, it's important to educate our customers (and all aftermarket consumers) on some industry realities and offer some common sense precautions to minimize your risk. Edge Products is committed to providing quality products that are safe to use. Our products do not cause damage to a vehicle when used as intended.

CAUTION: Operate your vehicle within manufactures recommended load and weight limits as shown in the Manufactures Operator Manual. Please keep in mind that towing in anything higher than the towing level and hard driving in race or extreme performance levels using Edge Products is not recommended and can cause engine damage or failure. In particular, with the use of any diesel performance product, We strongly recommend the installation of an exhaust gas temperature (EGT) gauge in order to ensure the engine operates within a safe temperature range. Failure to ensure safe operating engine temperature may result in engine damage or failure.

Consumers of aftermarket products are protected by the Federal Magnusson-Moss Warranty Act. The Act states that if something breaks on your vehicle and you take it in for warranty repair, the dealer must honor

your warranty unless whatever modifications you have added to your vehicle actually caused the problem in question.

However, the reality is that many dealerships have been known to void warranties on vehicles that use aftermarket products as a matter of policy. This applies in particular to those aftermarket products that produce horsepower, such as performance enhancement "chips," modified intake manifolds, or aftermarket exhaust systems, regardless of product brand.

You have strong legal protection as a consumer in regard to your vehicle's warranty. However, we strongly recommend you always disconnect and remove your module/programmer and monitor when you take your vehicle to a dealer for warranty work. In addition, leaving the product connected may affect dealer diagnostic analysis and scan tool functions. Edge Products makes every effort to produce product that can be easily removed.

NOTE: Even if you disconnect your unit, in some situations your dealer can detect the use of any programmer—even if the unit has been removed.

#### SERVICE CENTER AND COMPATIBILITY CAUTIONS

CAUTION: Return your vehicle to stock before taking it to a service center.

All Edge Products programmers are built to operate with OEM calibrations. If you take your vehicle to a service center they may, by your request or otherwise, update your vehicle's calibrations. If this happens and your vehicle has not been returned to stock your device will no longer be capable of programming your vehicle. Therefore it is important that you return your vehicle to stock before taking it in for service. Edge Products updates its active products (i.e. those currently being manufactured) to work effectively with updated OEM calibrations. However, this process can take some time as Edge Products is not always made aware of calibration changes made by the OEM. In the case of discontinued products, Edge Products cannot ensure that your unit will work effectively if you take your vehicle to a dealership and you are given, by your request or otherwise, a new calibration.

CAUTION: If you have used another tuner/programmer on your vehicle, you will need to program the vehicle back to stock and remove the device before using the Edge Product. Failure to return to stock may result in PCM failure or engine damage. Programming your vehicle may expose existing defects in the vehicle's PCM that could disable your vehicle. It is advised that you do not program your vehicle in remote locations in case of vehicle failure.

CAUTION: The HT2 programmer was developed on a stock vehicle with no aftermarket bolt-on parts; as such, the performance changes implemented by the HT2 may not be compatible with certain aftermarket power add-ons. Refer to the following for a brief explanation of how the HT2 tuning may be affected by certain aftermarket devices.

#### **COLD AIR INTAKE (CAI) KITS**

Most modern-day vehicles use a Mass Air Flow (MAF) sensor. The MAF sensor is generally located in the intake tube close to the factory air box. MAF sensors play a key role in determining the amount of fuel an engine needs at any given throttle position. MAF sensors are precisely calibrated for the factory intake systems; changes in intake tube diameter, sensor placement, or filter flow characteristics can adversely affect the reading from the MAF sensor.

#### **MECHANICAL MODIFICATIONS**

Mechanical modifications such as headers, upgraded camshafts, displacement changes, cylinder head improvements etc., will change the airflow characteristics of an internal combustion engine. The HT2 is not tailored to take advantage of these modifications, for the best results we recommend vehicle specific custom tuning.

#### FORCED INDUCTION (TURBOCHARGERS OR SUPERCHARGERS)

Turbochargers and Superchargers drastically change the dynamics/performance of the engine, and its fueling/timing needs. Additional hard parts and custom tuning are required to run a forced induction system on an engine that was originally designed as a Naturally Aspirated (NA) engine. The HT2 does not support the addition of an aftermarket forced induction kit.

For additional questions not found in the user guide call:

Edge Products Technical Support: (801)-476-3343 6:00 am - 6:00 pm MST To expedite your support call, please have your Vehicle Information,

COPYRIGHT© 2015 REV 00

Part Number, and Serial Number ready prior to calling Technical Support.